### Netac®

" Netac "

™ OnlyDisk<sup>™</sup> **W-SAFE**<sup>™</sup> Netac  $N$ eign<sup>®</sup> © U-SAFE<sup>®</sup> iMuz<sup>®</sup> <sup>®</sup> Netac Netac

Netac

Netac

**Netac** 

Netac http:// www.netac.com.cn Netac 800-830-3662

Q/Netac 006

#### **M P 4 P 1 8 0**

# Netac®

- $\overline{\mathbf{\mathfrak{g}}}$ **1** ) 存放 $\bullet$
- $\bullet$  $\bullet$
- **2** ) 清洁
- $\bullet$
- $\bullet$  $\bullet$
- **3** ) 电池
- $\bullet$  2~3
- $\bullet$  $\bullet$
- **4** ) 使用
- $\bullet$
- l  $\bullet$ l 使用本产品时 请避免将本产品剧烈震动 以免造成本产
- 
- **5** ) 其它 $\bullet$ 
	- SD/MMC
	- $\bullet$ Window s 98 Window s 98
	- $\bullet$ 
		-
	- -
		- -
		-
		-
- 

### $Ne^t$ ac

#### **MP4 P180**

述

 $\frac{1}{2}$ 

 $\frac{1}{2}$ 

ģ.

 $\frac{1}{2}$ 

 $\Delta \tau$ 

 $\mathcal{F}$ 

 $\frac{1}{2}$ 

y.

y.

Netac

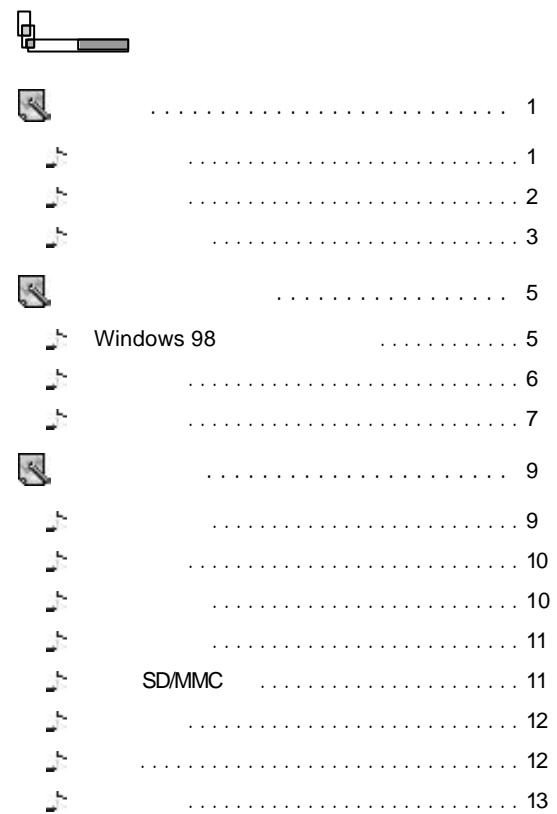

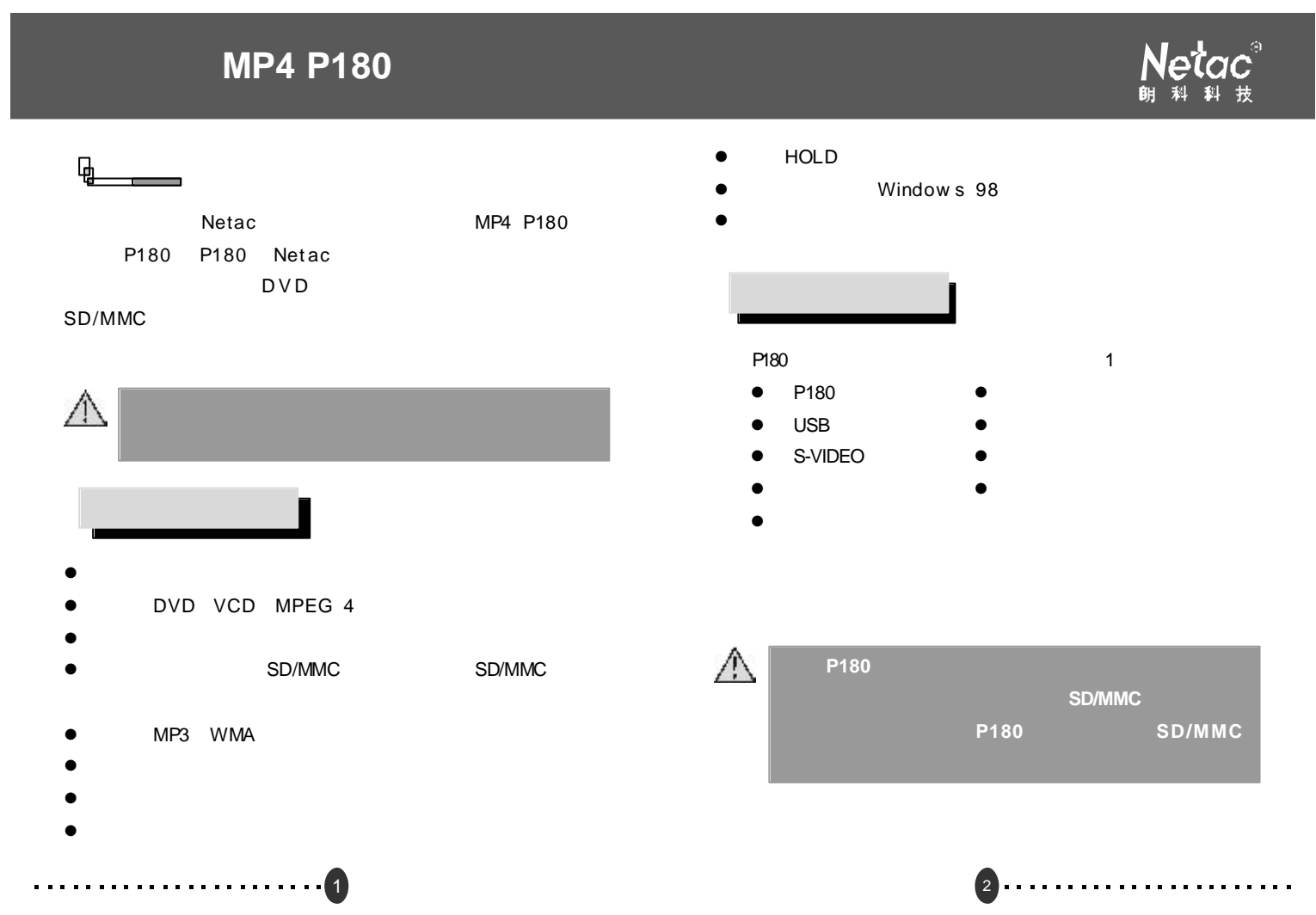

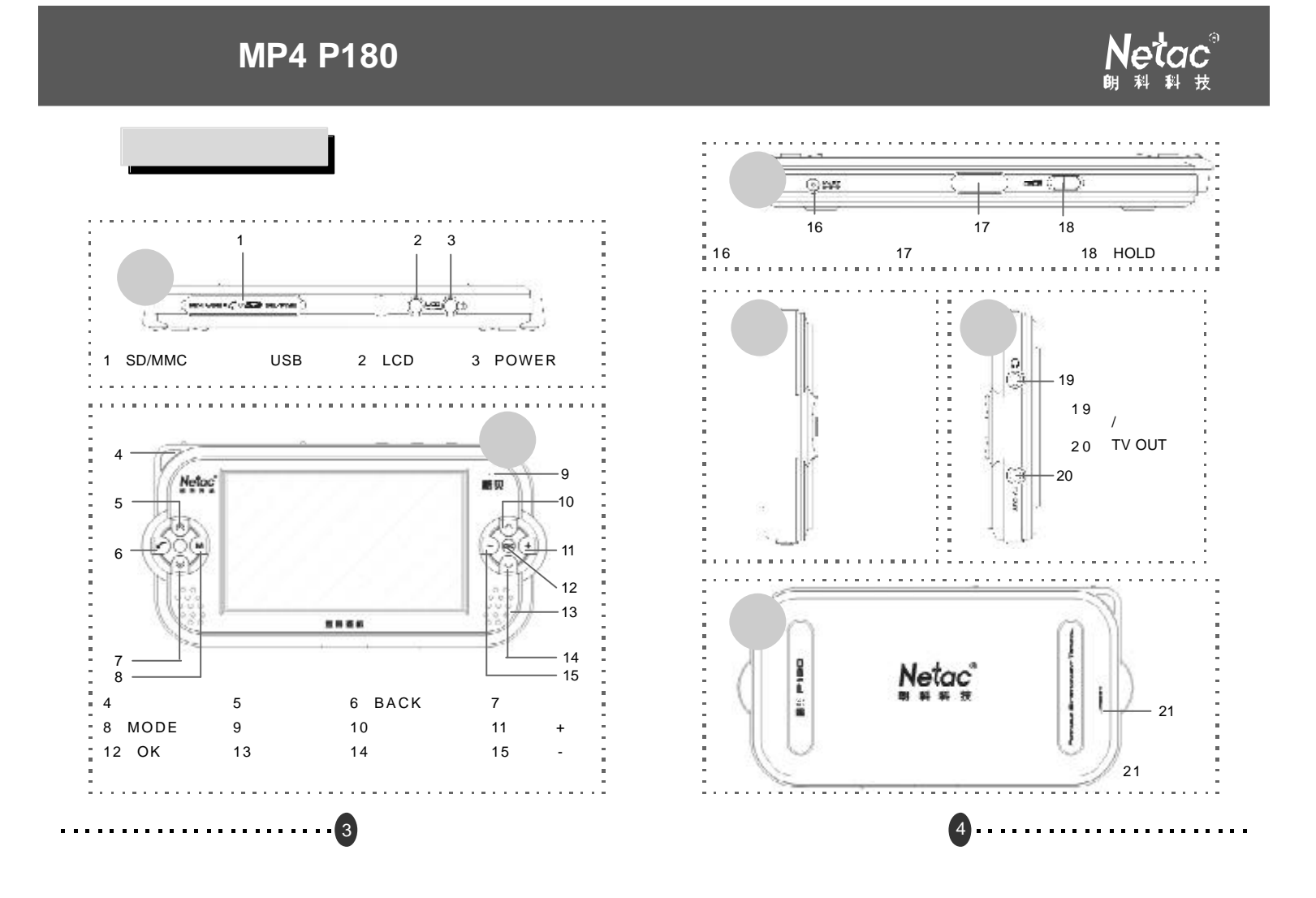

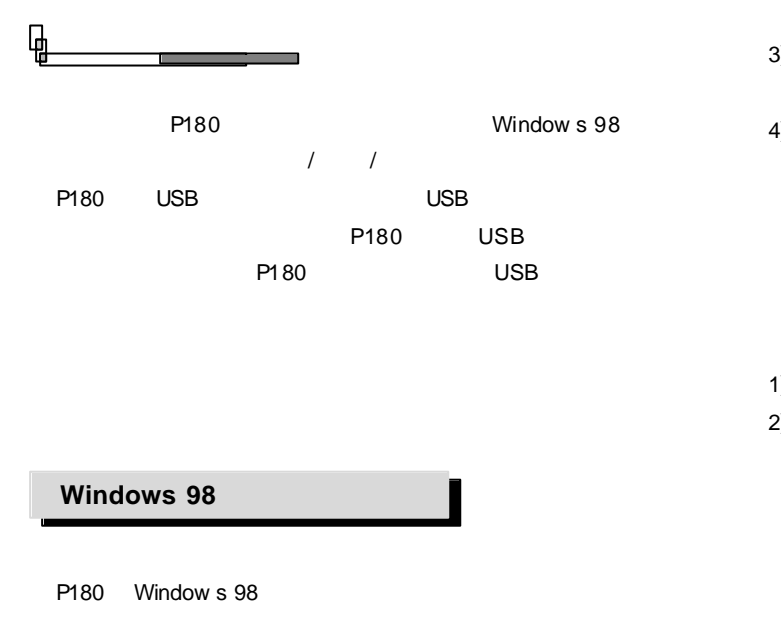

1) Window s 98 2) Netac http://www.netac.com.cn

**........................**5

P180 Window s 98

#### Netac – ≇kl

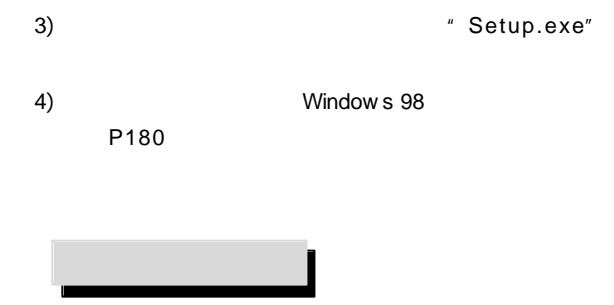

- 1)  $P180$
- 2) P180 USB **Windows 98/Me/2000/XP/Vista** "  $\frac{1}{2}$ ,  $\frac{1}{2}$ , **Mac OS 9.x** Mac OS 10.3.2
	- " NO NA ME" 2. 2 P18 0

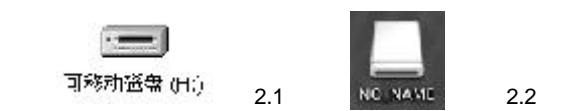

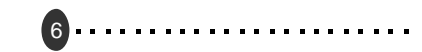

#### Linux 2.4.x root mount /dev/sda /mnt 11 P180 # /mnt  $"$  /mnt"  $\triangle$  $^{\prime\prime}$  mount /dev/sda /mnt" "**s da**" 可能因电脑或 **P180** 的使用情况稍有变 Linux  $3)$  P180  $P180$

#### E hubites for applience - valuation ) 交流事業協会社 D income contract contracts of  $-88$

#### 3) Windows Vista P180 **化**

- 4) **Mac OS 9.x** Mac OS 10.3.2 P180 停止数据传输后 选中 P18 0 的盘符 在菜单栏中点击" " " NO NAME" P180
- 1) **Windows 98** P180 **P180** 2) **Windows Me/2000/XP** Windows 2000 P180  $2.3$  $\mathcal{H}_\mathcal{C}$ 
	- $2.4$   $*$   $*$   $*$ P180

7

### $\triangle$ 5) **Linux 2.4.x** P180 *m* umount /mnt" P180 P180

#### 8. . . . . . . . . . . . . . .

Netac®

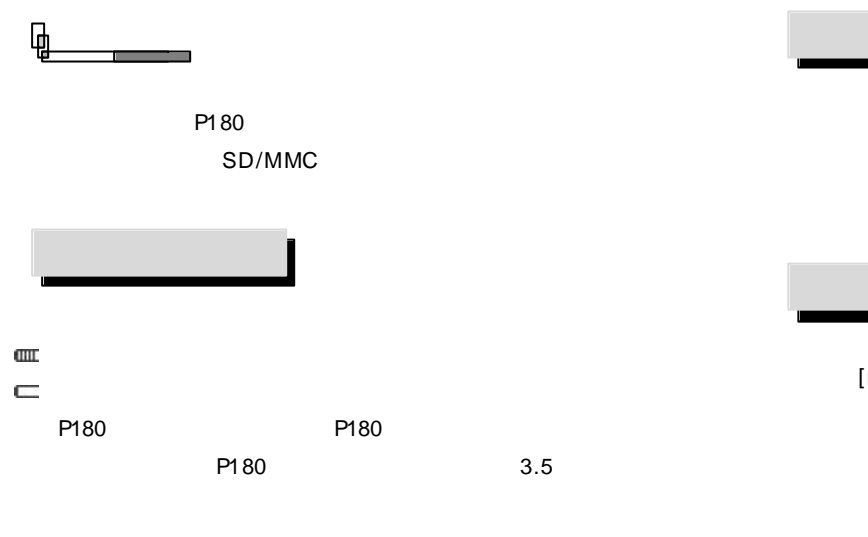

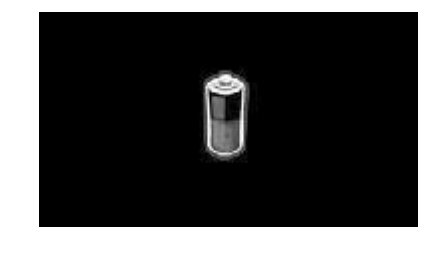

9

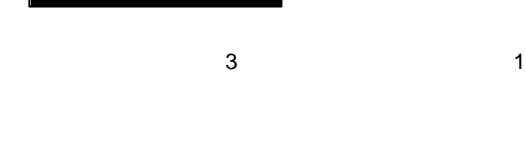

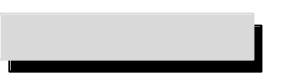

[POWER]

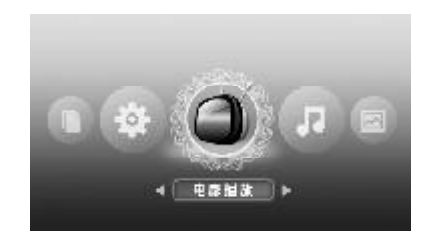

[ POWER]  $\mathbb{R}$   $\mathbb{R}$   $\mathbb{R}$  P1 80  $\frac{1}{2}$  /  $\frac{1}{2}$  /USB

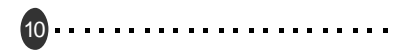

#### Netac® 数码碟机 **MP4 P180** P1 80  $\mathbf{u}$   $\mathbf{v}$ P180 [HOLD]  $[HOLD]$ " HOLD " [HOLD]  $[LCD]$  [LCD]  $\mathbf u$  and  $\mathbf v$  $\mu$  and  $\mu$ **ABCB** 插入 **SD/MMC**  $[HOLD]$  P180 P180 SD/MMC SD/MMC SD/MMC  $\sqrt{\frac{1}{100}}$ P180 P180 P180  $\mathbb{R}^n$ 11 12. . . . . . . . . . . . . . . . . . . . . . . . . . . . .

## Netac®

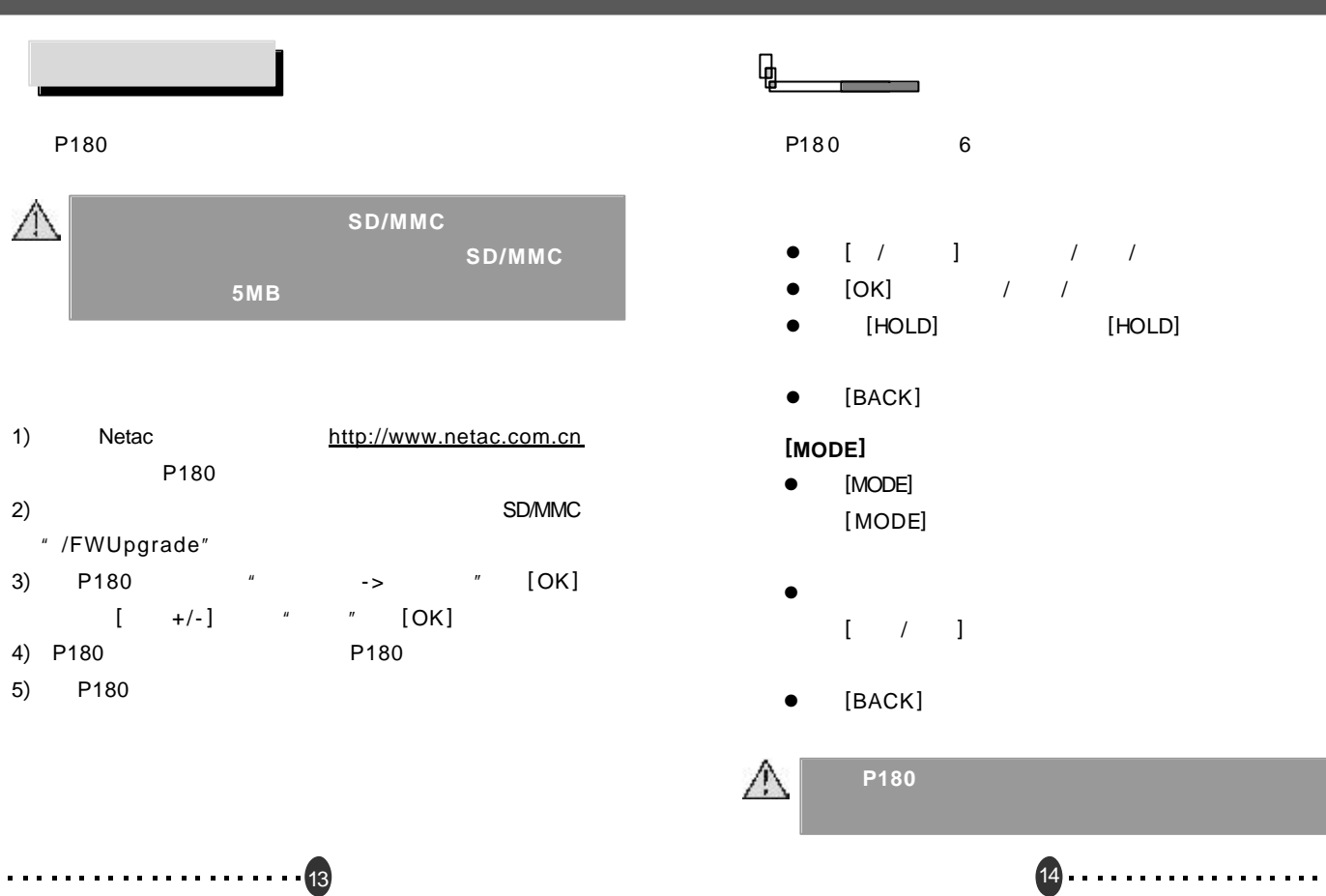

### Netac®

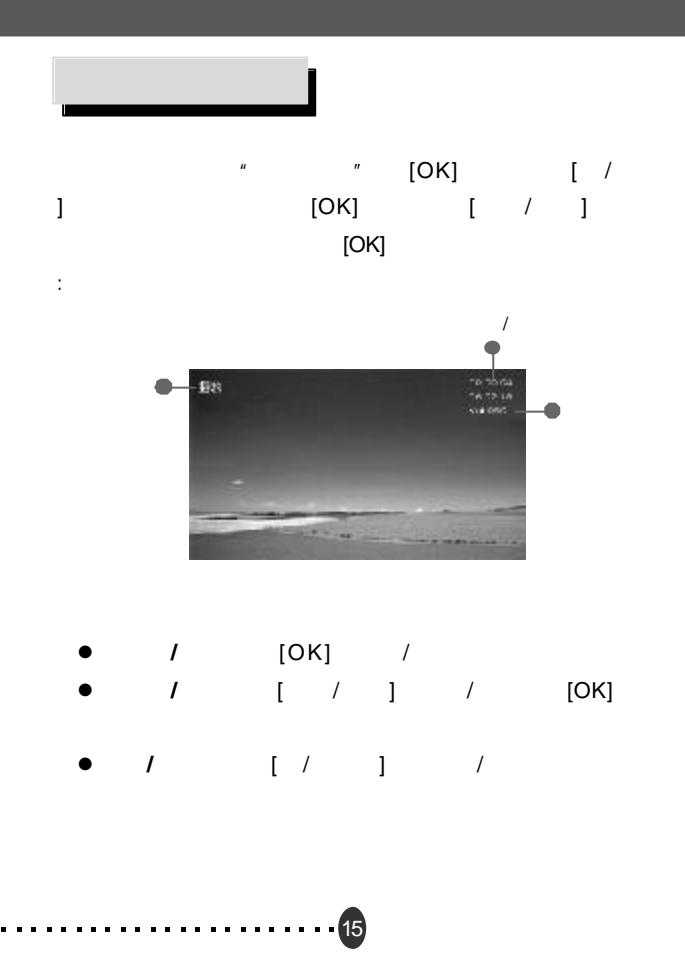

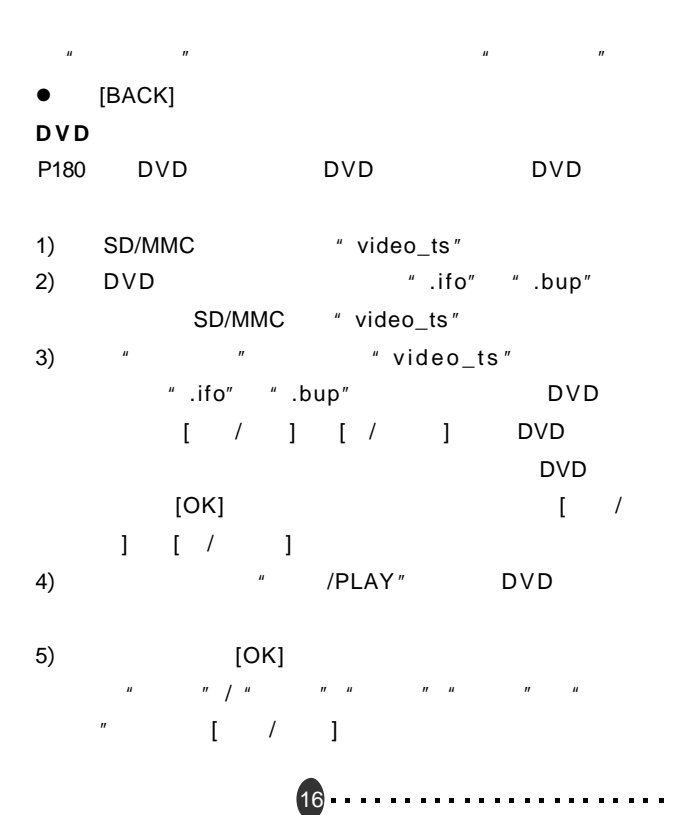

 $\begin{array}{ccc} \bullet & & \text{[MODE]}\\ \end{array}$ 

 $\begin{bmatrix} &+/- \end{bmatrix}$ 

- / [OK] / DVD
	- [OK] [OK]
	-
- $[OK]$   $[ / ]$  $[$   $/$   $]$
- 
- 6) [BACK]
- $\| u \|$   $\| u \|$
- $\| u \| = \| u \|$  $[OK]$

- $\mathbb{Z}$   $\mathbb{Z}$   $\mathbb{$
- $R$  $\begin{bmatrix} 1 & 1 & 1 \\ 1 & 1 & 1 \end{bmatrix}$  $\sim$  [OK]  $[OK]$

17

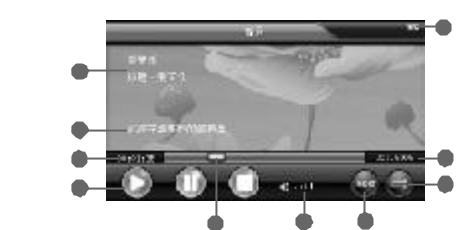

Netac 科 科

- $\bullet$  /  $[OK]$  $[BACK]$
- **e** /  $\begin{bmatrix} / & 1 & 1 & 1 \end{bmatrix}$
- **●** */*  $\begin{bmatrix} / & 1 & 1 & 1 \end{bmatrix}$
- $\bullet$   $[$   $+/-]$
- $\overline{u}$  and  $\overline{u}$
- $[$  MODE]  $[$   $|$ 
	- $\|u\|$
	- " [BACK]

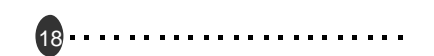

 $\overline{u}$ 

### Netac®

 $\mathbb{Z}$  "  $\qquad \qquad \left[ \text{OK} \right]$  "

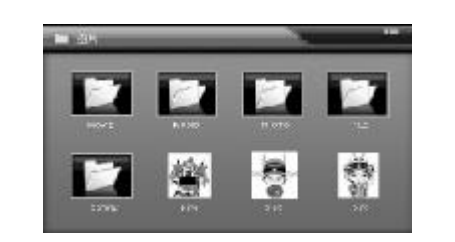

 $[ 7 \quad 1 \quad 1 \quad 1 \quad 4/- ]$  $[OK]$ 

19

- $\bullet$   $\left[ \begin{array}{cc} +/- \end{array} \right]$  /
- $\bullet$   $[$   $/$   $]$   $/$
- $\bullet$  [OK]
- $\bullet$  [BACK]

. . . . . . . . . . . . . . . .

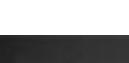

浏览中按**[OK]**键弹出操作菜单

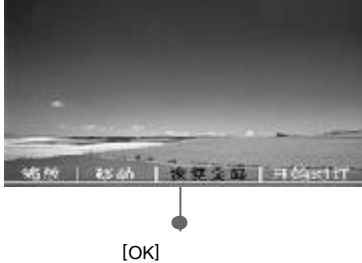

- $\bullet$   $[OK]$
- $\bullet$  [ / ] [ +/-]  $\overline{ }$ 
	- [OK]  $[ / ]$
	- $\begin{bmatrix} +/-\end{bmatrix}$  /
	- $\sim$  [OK]  $\sim$  [ /
	- $\begin{bmatrix} 1 & 1 & 1 \\ 0 & -1 & -1 \\ 0 & 0 & 1 \end{bmatrix}$
	- $[OK]$
	- 开始 **/**停止幻灯 [OK]键开始 /停止幻灯浏览 幻灯浏览
		- $[BACK]$

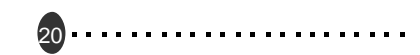

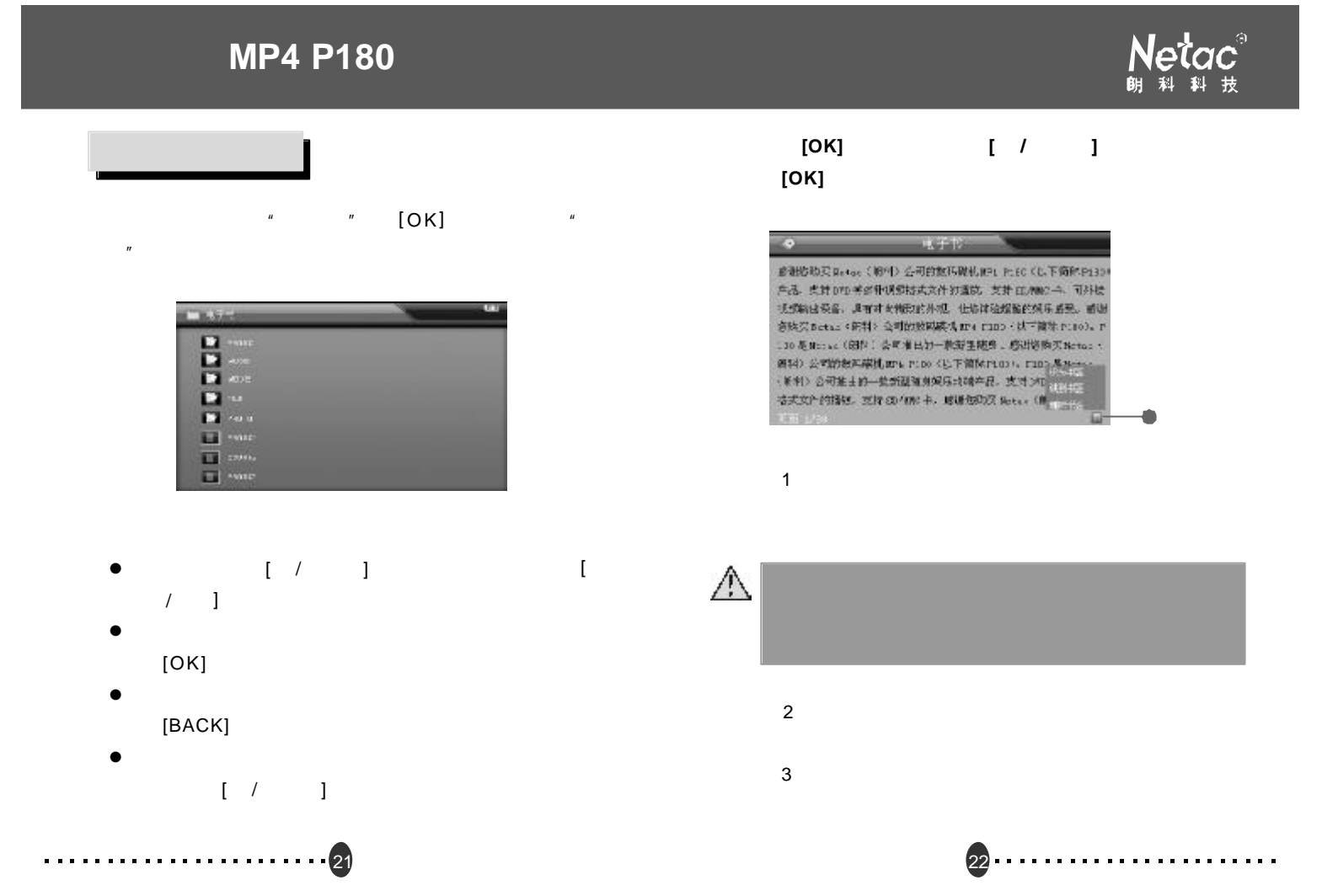

# Netac®

### $\mathbb{Z}$   $\mathbb{Z}$   $\mathbb{Z}$  [OK]  $\boldsymbol{H}$

- l 选择文件 [ / 下一曲]键选择文件夹或文件 [快进 /  $\mathbf{I}$
- [OK]
- l [ / 下一曲]键选择打开 删除或拷贝 [OK]键确认
- $\bullet$   $\qquad$  /  $\qquad$  /  $\qquad$  /  $\qquad$  /  $\qquad$ / / (BACK]  $\frac{1}{2}$ 
	- $[-+/-]$  /  $[OK]$  "  $\mathbf{u} = \mathbf{w}$
- $[OK]$  $\mathbf{u}$   $\mathbf{u}$

23

 $\bullet$  [BACK]

- - $"$   $[OK]$
	- l [ / 下一曲]键或[音量 +/-]键选择想要设置的选项
	- $[OK]$
	- $\bullet$  [  $+/-$ ] [OK]
	- $\bullet$  [BACK]

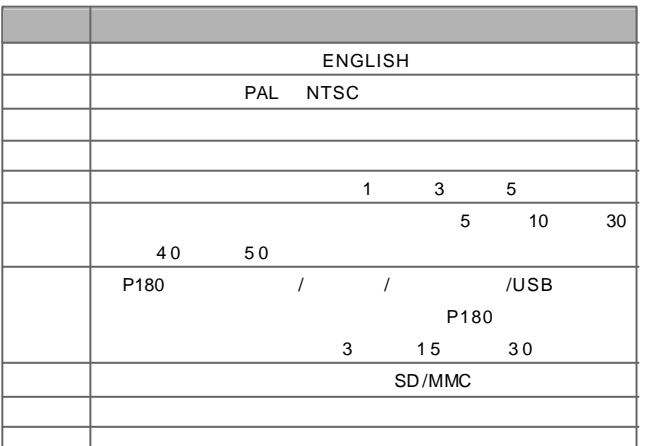

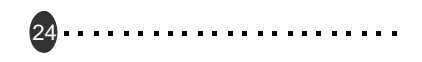

25

. . . . . . . . . . . . . . . . .

 $\sim$   $\sim$   $\sim$ 

Netac®

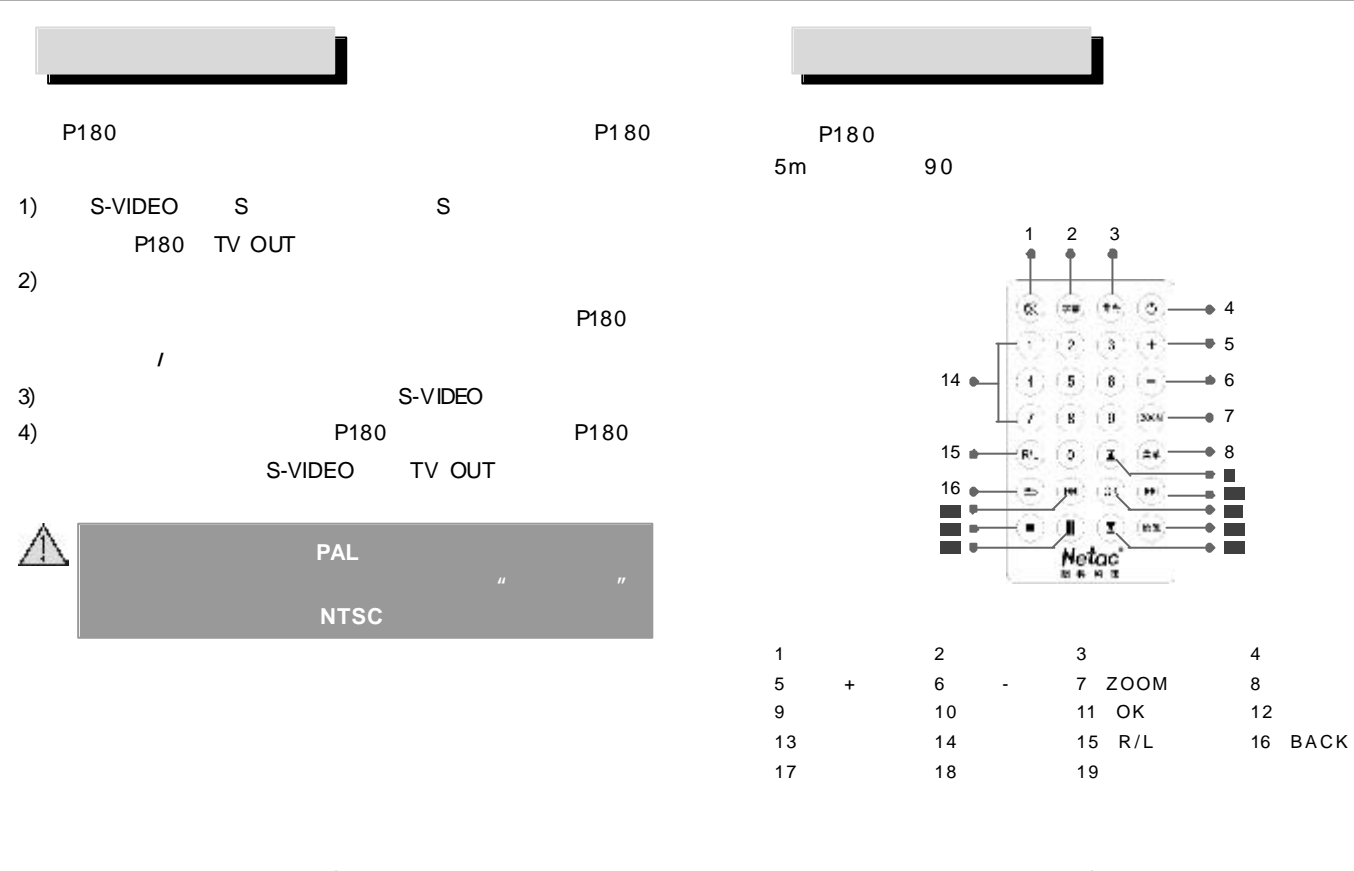

26

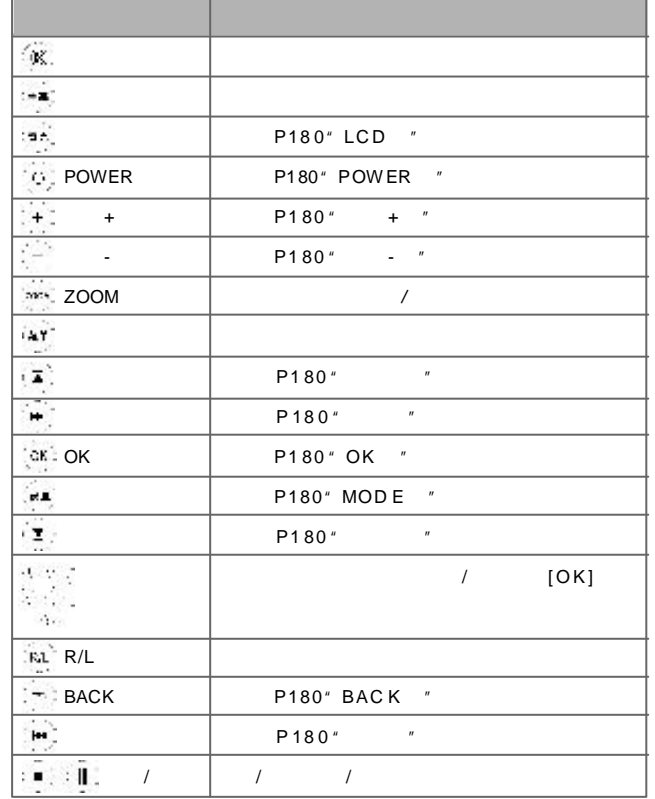

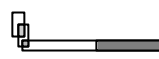

Netac **Reference** 

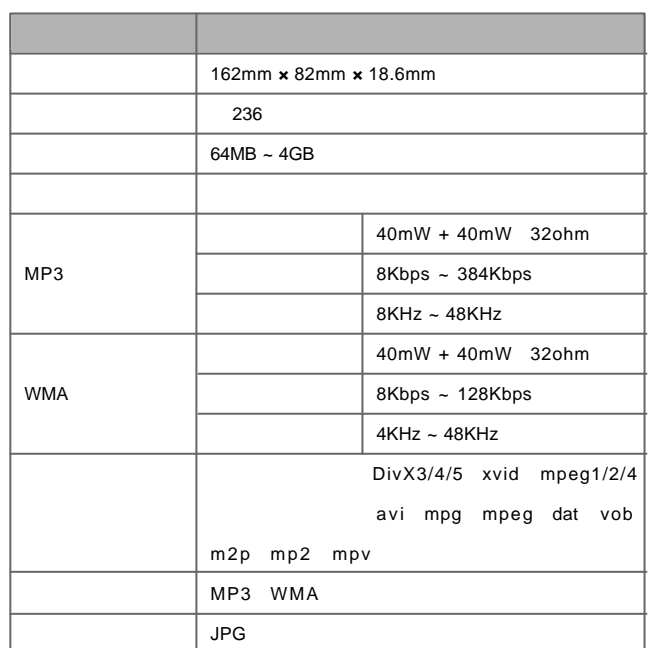

27

28

Netac®

### Netac®

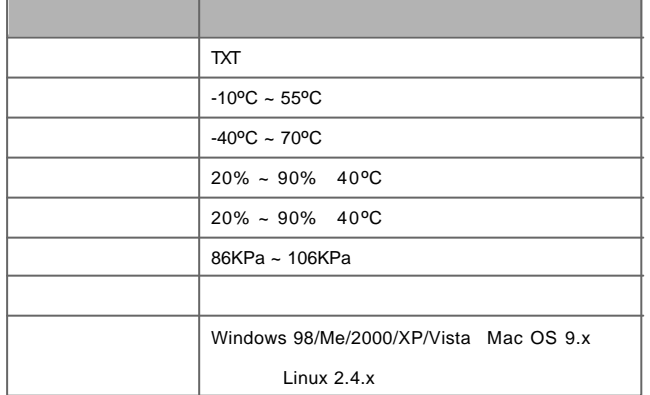

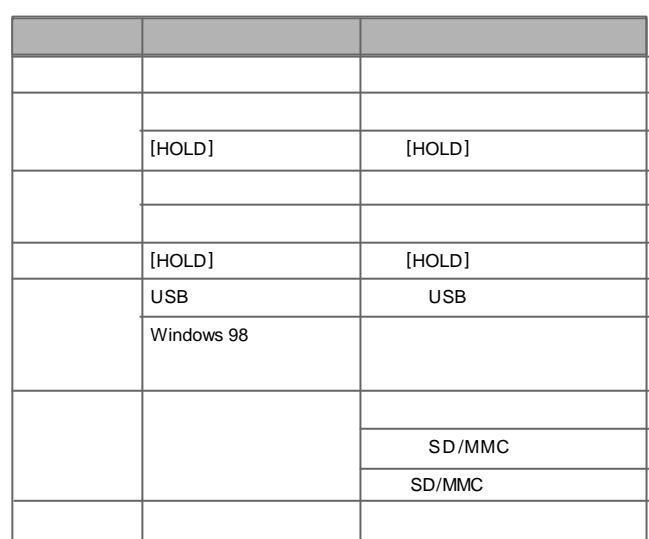

P180 Net ac ۰

 $\overline{\mathbf{\mathfrak{g}}}$ 

29

30

**Netac**(  $\overline{\mathbf{h}}$ 

Netac Technology Co., Ltd.

518057 800-830-3662 0755-26727800 0755-26727573 0755-26727520 26727510 26727500 0755-26727620 http://w w w .netac.com.cn E-mail sales@netac.com support@netac.com info@netac.com

31